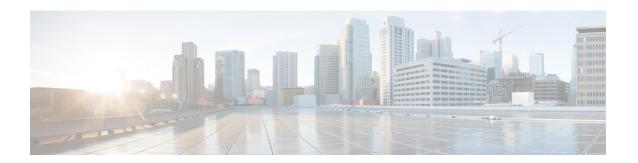

## **NTP Commands**

- ntp access-group, on page 1
- ntp authentication-key, on page 2
- ntp server, on page 3
- ntp source, on page 4
- ntp trusted-key, on page 4

## ntp access-group

To control access to Network Time Protocol (NTP) services on the system, use the **ntp access-group** command in global configuration mode. To remove access control to the NTP services, use the **no** form of this command.

ntp access-group { peer access-list-number }
no ntp access-group { peer access-list-number }

## **Syntax Description**

| peer               | Allows time requests and NTP control queries and permits the system to synchronize with the remote system. |
|--------------------|----------------------------------------------------------------------------------------------------|
| access-list-number | Number (from 1 to 9199) of a standard IPv4 access list.                                                    |

#### **Command Default**

By default, there is no access control. Full access is granted to all systems.

#### **Command Modes**

Global configuration (config)

### **Command History**

| Release                         | Modification                                              |
|---------------------------------|-----------------------------------------------------------|
| Cisco IOS XE Release<br>17.2.1v | Command qualified for use in Cisco vManage CLI templates. |

## **Usage Guidelines**

For usage guidelines, see the Cisco IOS XE, ntp access-group command.

## **Examples**

The following example shows how to configure a system to allow itself to be synchronized by a peer:

Router(config) # ntp access-group peer 25

The following example shows how to remove all the configured NTP options and disable the NTP server:

Router(config) # no ntp

# ntp authentication-key

To define an authentication key for Network Time Protocol (NTP), use the **ntp authentication-key** command in global configuration mode. To remove the authentication key for NTP, use the **no** form of this command.

**ntp authentication-key** *number* **md5** *key* **no ntp authentication-key** *number* 

## **Syntax Description**

| number | Key number from 1 to 4294967295.                                                                                                    |                                                                                                    |
|--------|----------------------------------------------------------------------------------------------------|----------------------------------------------------------------------------------------------------|
| md5    | Specifies the authentication key. Message authentication support is provided using the message digest 5 (MD5) algorithm. The key type <b>md5</b> is the only key type supported. |                                                                                                    |
| key    | Character string of up to 32 characters that is the value of the MD5 key.                                                                                                    |                                                                                                    |
|        | Note                                                                                                    | In auto secure mode, an error is displayed on the console and the authentication key is not configured if the character string length exceeds 32. |

#### **Command Default**

No authentication key is defined for NTP.

#### **Command Modes**

Global configuration (config)

## **Command History**

| Release                         | Modification                                              |
|---------------------------------|-----------------------------------------------------------|
| Cisco IOS XE Release<br>17.2.1v | Command qualified for use in Cisco vManage CLI templates. |

#### **Usage Guidelines**

For usage guidelines, see the Cisco IOS XE, ntp authentication-key command.

#### **Examples**

The following example shows how to configure the system to synchronize only to systems providing the authentication key in their NTP packets:

Router(config) # ntp authentication-key 65535 md5 test

The following example shows how to remove all the configured NTP options and disable the NTP server:

Router(config) # no ntp

## ntp server

To configure a router to allow its software clock to be synchronized with the software clock of a Network Time Protocol (NTP) time server, use the **ntp server** command in global configuration mode. To disable this capability, use the **no** form of this command.

ntp server { ip-address } [{ source interface-type }] [{ key key-id }] [{ prefer version version }]
no ntp server { ip-address }

#### **Syntax Description**

| ip-address     | IPv4 address of the NTP peer providing or being provided the software clock synchronization.                                                               |
|----------------|----------------------------------------------------------------------------------------------------|
| version        | (Optional) Defines the NTP version number.                                                                                                    |
| number         | (Optional) NTP version number. The range is from 2 to 4.                                                                                                   |
|                | Note In Cisco IOS Release 12.2SX, the number range is from 1 to 4.                                                                                         |
| key            | (Optional) Specifies the authentication key.                                                                                                    |
| key-id         | (Optional) Authentication key to use when sending packets to this NTP peer.                                                                                |
| source         | (Optional) Specifies that the source address must be taken from the specified interface.                                                                   |
| interface-type | (Optional) Name of the interface from which to pick the IPv4 or IPv6 source address. For more information, use the question mark (?) online help function. |
| prefer         | (Optional) Makes this NTP peer the preferred peer that provides the clock synchronization.                                                                 |

#### **Command Default**

No servers are configured by default. When a server is configured, the default NTP version number is 3, an authentication key is not used, and the source IPv4 is taken from the outgoing interface.

#### **Command Modes**

Global configuration (config)

#### **Command History**

| Release                         | Modification                                              |
|---------------------------------|-----------------------------------------------------------|
| Cisco IOS XE Release<br>17.2.1v | Command qualified for use in Cisco vManage CLI templates. |

## **Usage Guidelines**

For usage guidelines, see the Cisco IOS XE, ntp server command.

## **Examples**

The following example shows how to configure a router to allow its software clock to be synchronized with the software clock of an NTP server by using the device at the IPv4 address:

Router(config) # ntp server 10.0.1.1 source GigabitEthernet8 key 65535 prefer version 4

## ntp source

To use a particular source address in Network Time Protocol (NTP) packets, use the **ntp source** command in global configuration mode. To remove the specified source address, use the **no** form of this command.

**ntp source** *interface-type interface-number* **no ntp source** 

#### **Syntax Description**

| interface-type   | Type of interface.       |
|------------------|--------------------------|
| interface-number | Number of the interface. |

#### **Command Default**

Source address is determined by the outgoing interface.

#### **Command Modes**

Global configuration (config)

#### **Command History**

| Release                         | Modification                                              |
|---------------------------------|-----------------------------------------------------------|
| Cisco IOS XE Release<br>17.2.1v | Command qualified for use in Cisco vManage CLI templates. |

#### **Usage Guidelines**

For usage guidelines, see the Cisco IOS XE, ntp source command.

#### **Examples**

The following example shows how to configure a router to use the IPv4 or IPv6 address of GigabitEthernet interface 8 as the source address of all outgoing NTP packets:

Router(config) # ntp source GigabitEthernet 8

The following example shows how to remove all the configured NTP options and disable the NTP server:

Router(config) # no ntp

# ntp trusted-key

To authenticate the identity of a system to which Network Time Protocol (NTP) will synchronize, use the **ntp trusted-key** command in global configuration mode. To disable the authentication of the identity of the system, use the **no** form of this command.

ntp trusted-key key-number no ntp trusted-key key-number

## **Syntax Description**

| key-number | Specifies the key number of the authentication key to be trusted. Valid values are from 1 to |
|------------|----------------------------------------------------------------------------------------------|
|            | 65535.                                                                                       |

#### **Command Default**

Authentication of the identity of the system is disabled.

#### **Command Modes**

Global configuration (config)

## **Command History**

| Release                         | Modification                                              |
|---------------------------------|-----------------------------------------------------------|
| Cisco IOS XE Release<br>17.2.1v | Command qualified for use in Cisco vManage CLI templates. |

## **Usage Guidelines**

For usage guidelines, see the Cisco IOS XE, ntp trusted-key command.

Configure the trusted key with the key number of the configured authentication-key to have a successful authentication.

## **Examples**

The following example shows how to configure the system to synchronize only to systems providing authentication keys in their NTP packets:

```
Router(config) # ntp authentication-key 65535 md5 test
Router(config) # ntp trusted-key 65535
```

The following example shows how to remove all the configured NTP options and disable the NTP server:

Router(config)# no ntp

ntp trusted-key